Oracle Financial Services Basel Regulatory Capital Internal Rating Based Approach Metadata Migration from v6.1.3.0.0 to v8.0.0.0.4

Migration Guide

Version 1.0

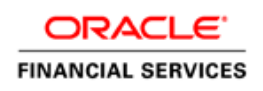

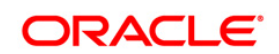

# **DOCUMENT CONTROL**

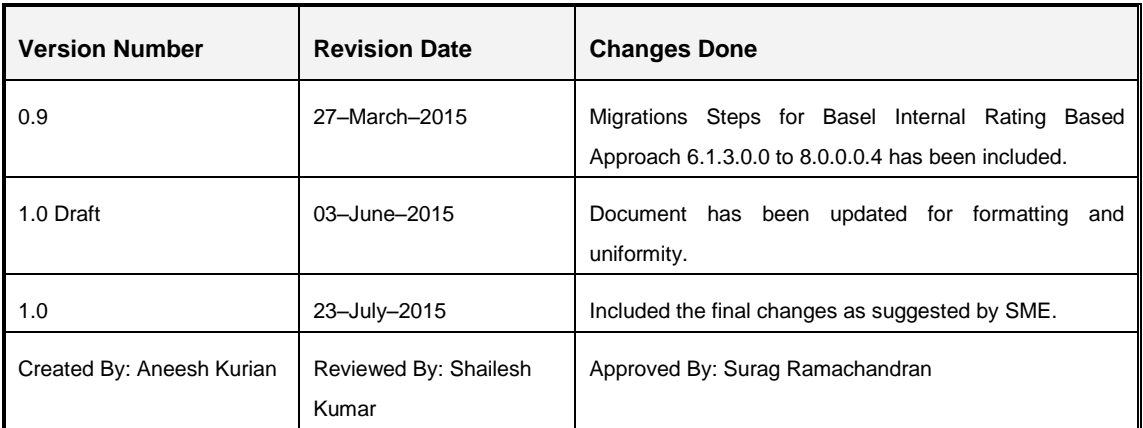

#### **Executive Summary**

This document describes the steps for migration of Oracle Financial Services Basel Regulatory Capital Internal Rating Based Approach artifacts such as Run Management Summary, Run Management Approach Options, Attribution Definition, Portfolio Definition, from v6.1.3.0.0 to Capital Adequacy Pack 8.0.0.0.4.

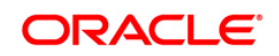

# **TABLE OF CONTENTS**

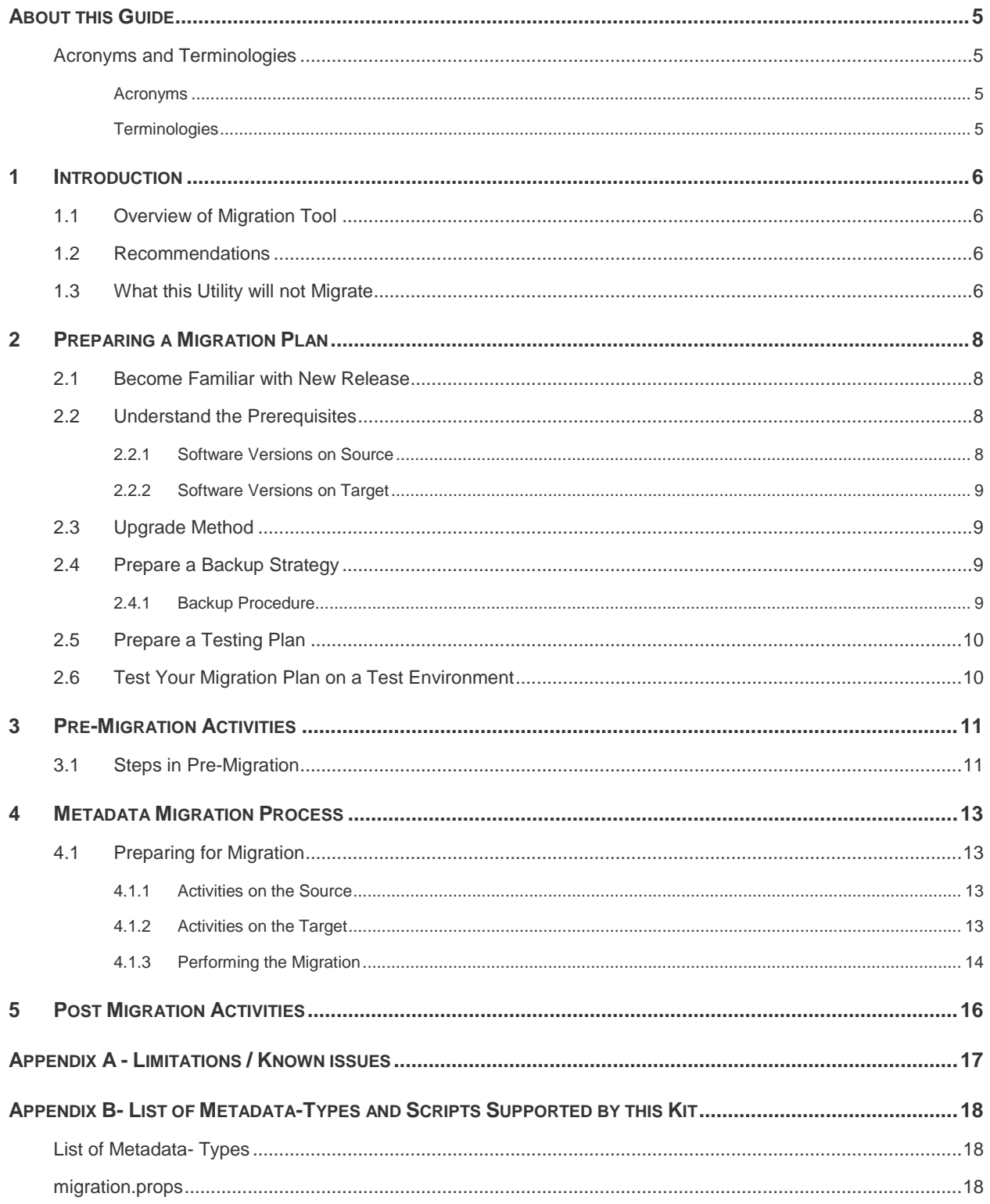

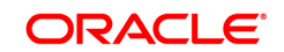

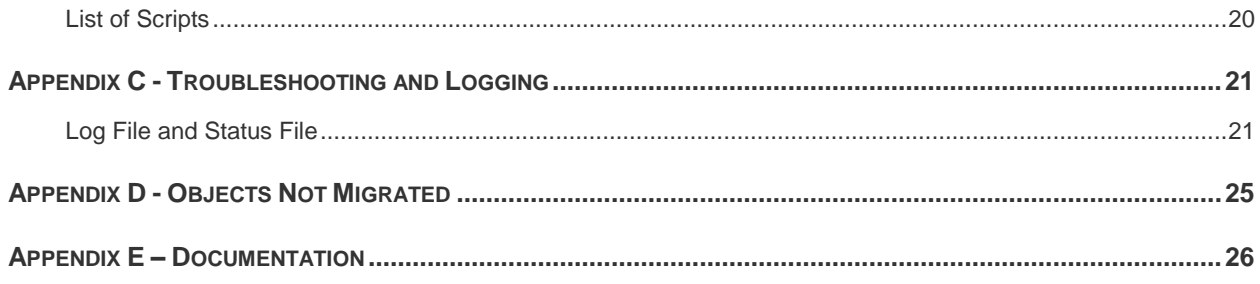

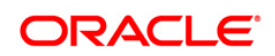

# <span id="page-4-0"></span>**About this Guide**

This document describes the procedural execution of Oracle Financial Services Migration Tool. It also provides detailed information about the migration process, source and target data models, and acceptance testing of the target system.

### <span id="page-4-1"></span>**Acronyms and Terminologies**

#### <span id="page-4-2"></span>**Acronyms**

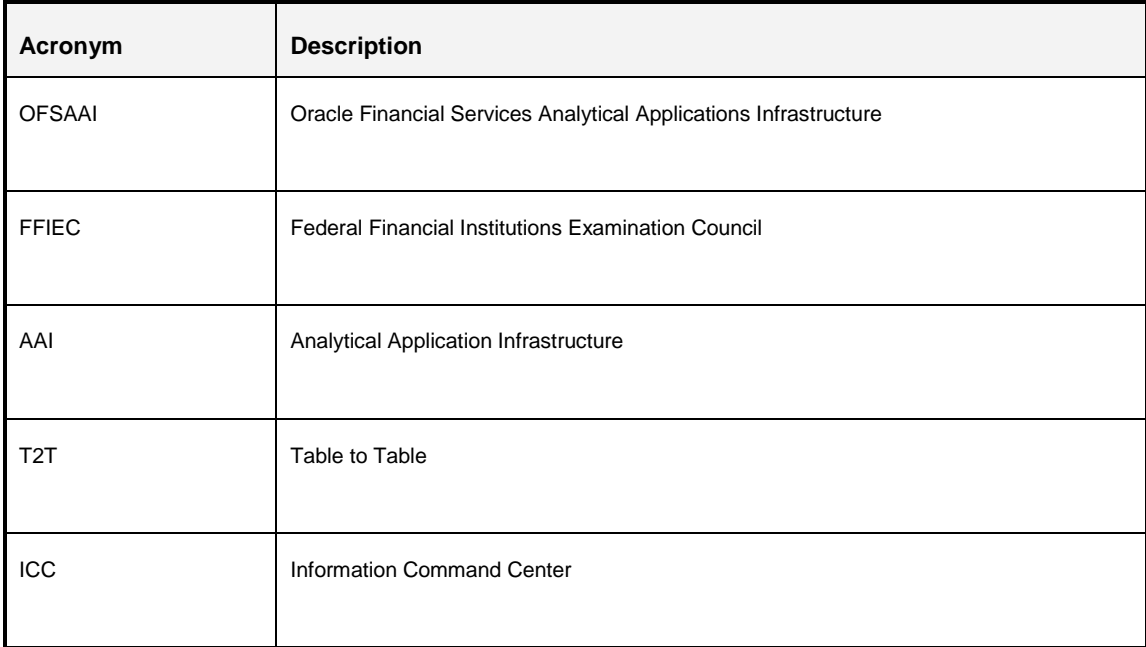

#### <span id="page-4-3"></span>**Terminologies**

- **Source**: The OFSAA environment from which metadata needs to be migrated
- **Target**: The OFSAAI environment into which metadata needs to be imported
- **Database Schemas**: Database schema defines its entities and the relationship among them. It formulates all the constraints that are to be applied on the data.
- **CONFIG Schemas**: Stores all administrative and security metadata related to users. An application install can have only one CONFIG schema. OFSAAI store information such as users, user-privileges, ICC batches, and so on in this schema.
- **ATOMIC Schemas**: Stores all the information such as definition along with Dimension, Processing, and Reporting Data

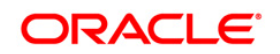

## <span id="page-5-0"></span>**1 Introduction**

### <span id="page-5-1"></span>**1.1 Overview of Migration Tool**

The Migration Tool is designed to allow customers to easily carry forward as much metadata as possible to the Oracle Financial Services Analytical Applications Infrastructure (OFSAAI) v8.0.0.0.4 instance. The procedure described in this guide is a general approach that a customer can follow during the migration.

*Implementation Note: As with any major release, there are functional differences that result in difficulty or the inability to migrate certain data. In these cases, this guide will try to recommend the best approach to the customer in order to either manually migrate or re-implement using the new application.*

### <span id="page-5-2"></span>**1.2 Recommendations**

 The migration kit may modify the structure of some of the objects present on the Source Schemas. Therefore, you should consider cloning the source OFSAAI environment and then run this script against the clones. You should also consider cleaning up the clone of source (remove any old/obsolete objects you do not wish to migrate) and taking backups of the Source Config and Atomic schema clones. This is required if you need to restore the Source Config and Atomic schemas from the backup and restart the migration.

For more information regarding backup strategy and backup procedure, refer to Prepare a [Backup Strategy](#page-8-2) section.

- During the migration process, no metadata changes should be done on the Source OFSAAI environment. However, operational activities such as Data Loads, Batch executions, and Run executions can continue to be carried out.
- If the Source OFSAAI instance contains multiple applications, you must migrate each of these applications separately using the respective application's migration kit. If any of the applications share object types, the migration kit will re-migrate and overwrite such artifacts.
- Ensure that you have sufficient free disk space available to store the migration artifacts.

### <span id="page-5-3"></span>**1.3 What this Utility will not Migrate**

 Modifications made to the metadata that comes packaged with the application installers. You should consider using the OFSAAI's Archive-Restore functionality to migrate such customizations.

For example, application seeds many AAI artifacts such as T2Ts, Data Transformation Rules, ICC Batches, and so on. Such artifacts will not be migrated, even though these have been modified post installation.

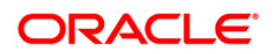

- Data from the staging/processing/results tables. The scope of this document is restricted to metadata-migration, and does not include data-migration. It is recommended to migrate the data after metadata-migration is completed.
- OFSAAI Folders (Segments), Groups, Users and their access privileges. User should reassess user-security configuration and reconfigure the same on OFSAAI 8.0.0.0.4 before metadata migration is initiated.
- Any other object-types as listed in [Appendix D](#page-20-0)

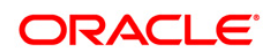

# <span id="page-7-0"></span>**2 Preparing a Migration Plan**

Before you execute any migration scripts, the following steps should be taken:

- **Become Familiar [with the New Release](#page-7-1)**
- [Determine the Upgrade Path to the New Release](#page-7-2)
- **[Understand the Prerequisites](#page-7-2)**
- **[Choose an Upgrade Method](#page-8-1)**
- **[Prepare a Backup Strategy](#page-8-2)**
- [Develop a Testing Plan](#page-9-0)
- [Test Your Migration Plan on a Test Database](#page-9-1)

### <span id="page-7-1"></span>**2.1 Become Familiar with New Release**

To execute acceptance tests, users involved in the migration process will need to be familiar with the architecture, tools, and the user interface of the new release. For more information, see OFSAA User Guides. In particular, users will want to become skilled at accessing similar objects such as business rules, dimensions, users, folders, and hierarchies in both source and target installations.

#### <span id="page-7-2"></span>**2.2 Understand the Prerequisites**

The Oracle Financial Services Basel Regulatory Capital Internal Ratings Based Approach is part of the Capital Adequacy Pack, from version 8.0.0.0.0 onwards. Therefore, if you have the following other applications on different OFSAAI instances on the Source, you should consider cloning / merging them into a single information domain using either the Object-Migration or archive-restore module.

Other applications present in this pack are:

- Oracle Financial Services Economic Capital Advanced
- Oracle Financial Services Basel Regulatory Capital Basic
- Oracle Financial Services Basel Regulatory Capital Analytics
- Oracle Financial Services Operational Risk Economic Capital
- Oracle Financial Services Retail Portfolio Risk Models and Pooling

#### <span id="page-7-3"></span>**2.2.1 Software Versions on Source**

OFSAAI version must be v7.3.5.1.1 or a later 7.3.5.x version.

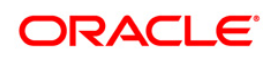

Oracle Financial Services Basel Regulatory Capital Internal Rating Based Approach must be 6.1.3.0.0

Download and apply the following one-off patches:

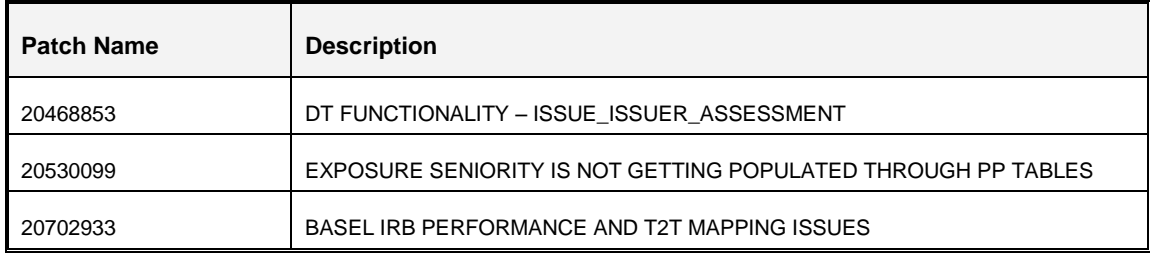

#### <span id="page-8-0"></span>**2.2.2 Software Versions on Target**

Oracle Financial Services Capital Adequacy Applications v8.0.0.0.4 must be installed.

The migration kit expects that the data model customizations made on the Source is already present in the Target.

### <span id="page-8-1"></span>**2.3 Upgrade Method**

The existing upgrade method uses a manual script-driven process for the Migration Tool. This process is described in this guide.

As an alternative to using the Migration tool, user can also choose to manually reconfigure all of the metadata on a fresh instance of OFS Capital Adequacy Pack v8.0.0.0.4.

### <span id="page-8-2"></span>**2.4 Prepare a Backup Strategy**

The success of your migration depends heavily on the design and execution of an appropriate backup strategy. To develop a backup strategy, consider the following questions:

- **How long can the production database remain inoperable before business consequences** become intolerable?
- What backup strategy should be used to meet your availability requirements?
- Are backups archived in a safe, offsite location?
- How quickly can backups be restored (including backups in offsite storage)?
- Have recovery procedures been tested successfully?

#### <span id="page-8-3"></span>**2.4.1 Backup Procedure**

At a minimum take a backup of CONFIG and ATOMIC schema. Ensure that the folder has necessary permissions to create dump and log files.

You can use the below command to create a backup:

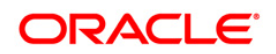

exp <schema name>/<password>@<database sid> file=<export filename> log=<log filename> full=N

### <span id="page-9-0"></span>**2.5 Prepare a Testing Plan**

You need a series of carefully designed tests to validate all stages of the upgrade process. Executed rigorously and completed successfully, these tests ensure that the process of upgrading the production database is well understood, predictable, and successful. Perform as much testing as possible before upgrading the production database. Do not underestimate the importance of a test program.

The testing plan must include the following types of tests:

- Minimal Testing: Entails moving application from the current database to the new database and running the application without enabling any new features. Minimal testing is a very limited type of testing that may not reveal potential issues that may appear in a "real-world" production environment. However, minimal testing will immediately reveal any application startup or invocation problems.
- Functional Testing: Includes a set of tests in which new and existing functionality of the system are tested after the migration. Functional testing includes all database, networking, and business/application components. The objective of functional testing is to verify that each component in common between the source and target systems behaves properly, as well as confirming that new features are working.
- **Performance Testing: Compares the performance of various business functions on both the** source and target systems. Unlike volume or load stress testing, base performance testing is meant to provide a real-world comparison of common usage without the setup and long run times. Successful completion of base performance testing should be considered a prerequisite to volume or load stress testing.

## <span id="page-9-1"></span>**2.6 Test Your Migration Plan on a Test Environment**

Create a test environment that will not interfere with the current production environment. Practice migration of the application metadata using the test environment. The best test, if possible, is performed on an exact copy of the database to be migrated, rather than on a downsized copy or test data. This will familiarize you with the migration process and minimize unexpected issues.

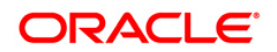

# <span id="page-10-0"></span>**3 Pre-Migration Activities**

### <span id="page-10-1"></span>**3.1 Steps in Pre-Migration**

Prior to executing the Migration Tool scripts for specific object types, read the latest release notes to identify any infrastructure and application issues that may impact migration, then follow these steps:

- 1. Ensure that the prerequisite base software have been installed and post installation activities are completed successfully.
- 2. Ensure that sufficient hard disk space is available on installation mount for creating the extract dump.
- 3. The Migration Kit may modify the structure of some of the objects present on the Source Schema. Therefore, user should consider cloning the Source OFSAAI environment and then run the migration script against the clones.
- 4. Oracle Financial Services Basel Basic is now part of Oracle Financial Services Capital Adequacy Pack from version 8.0.0.0.0 onwards. Therefore, if you have the following other applications on different OFSAAI instances on the Source, you should consider cloning / merging them into a single information domain using either the Object Migration or archive-restore module.

Other applications present in this pack are:

- Oracle Financial Services Basel Regulatory Capital Analytic
- Oracle Financial Services Basel Regulatory Capital Basic
- Oracle Financial Services Operational Risk Economic Capital  $\bullet$
- Oracle Financial Services Economic Capital Advanced  $\bullet$
- Oracle Financial Services Retail Portfolio Risk Models and Pooling
- 5. You should also consider cleaning up the clone of Source (remove any old/obsolete objects you donot wish to migrate) and taking backup of the Source Config and Atomic Schema clones. This is required if you need to restore the Source Config and Atomic Schemas from the backup and restart the migration
- 6. During the migration process, no metadata changes should be done on the Source OFSAAI environment.
- 7. Ensure that you use same user accounts for creating migration kit and for Installation process.
- 8. OFSAAI Folders (Segments), Groups, Users and their access privileges along with the Mapper Maintenance should be created/configured before metadata-migration is initiated on the Target OFSAAI Instance.

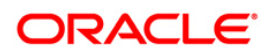

**NOTE:** The shell prompt set for these user accounts should be **korn shell**.

9. Ensure that MIGRATION\_HOME is set to *\$FIC\_HOME/utility/Migration* folder.

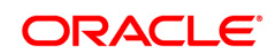

# <span id="page-12-0"></span>**4 Metadata Migration Process**

This section outlines the migration process for the Oracle Financial Services Basel Regulatory Capital Internal Rating Based Approach specific metadata. Refer to [Appendix B](#page-17-0) to view the list of metadata object-types that are migrated via this kit.

Metadata-Migration can broadly be classified into three broad steps.

- Preparing the Source
- Metadata Extraction (from the Source)
- **•** Metadata Import (into the Target).

**NOTE:** During the Import, if any metadata exists with the same code as in the source, it will get overwritten.

This migration-kit accompanies various scripts to perform each of the above three steps. Usage of these scripts is outlined in [Appendix B.](#page-17-0)

### <span id="page-12-1"></span>**4.1 Preparing for Migration**

#### <span id="page-12-2"></span>**4.1.1 Activities on the Source**

Perform the following activities on the Source.

- Resolve any subsequent metadata conflicts arising out of this merge. Object Migration helps in resolving the metadata conflicts.
- **Upgrade this cloned/merged environment to v7.3.5.0.0, and apply the following patches:** 
	- Patch **20527601**
	- Patch **20567446**
- Download the Oracle Financial Services Basel Regulatory Capital Internal Rating Based Approach Migration Kit (patch **21433369**) and extract the archive into any folder under UNIX-profile where OFSAAI is installed.
- Edit the **conf**/**migration.props** file, and specify the required properties. The list of properties and a brief description of each is explained in the [Appendix B.](#page-17-0)
- Backup the Config and the Atomic schema(s).

#### <span id="page-12-3"></span>**4.1.2 Activities on the Target**

**IDENTIFY 11 Identify the data model customizations that have been performed on the source. Repeat the** customizations on the v8.0.0.0.0 data-models and upload the same in Sliced Model Upload mode.

![](_page_12_Picture_22.jpeg)

- If the customization involves new AMHM dimensions, complete leaf-registration for the same.
	- **NOTE:** Leaf-registration will assign a unique dimension id which may or may not be the same as that assigned to it on the source. If the dimension ids are not the same, the migration kit will synchronize the dimension ids. That is the dimension ids on the target will be changed to reflect the ids on the source.
- Create the required number of OFSAAI users on the target the user ids should be the same as in the Source.
- Create the required number of Infodom folders (or segments) on the target the segments should be the same as in the Source.
- Backup the Config and the Atomic schema(s).
- Apply the following patches:
	- Patch **20567945 (AAI 8.0.0.0.4)**
	- Patch **21255281**
- Download the Oracle Financial Services Basel Regulatory Capital Internal Rating Based Approach Migration Kit (patch **21433369**) and extract the archive into any folder under UNIX profile where OFSAAI 8.0.0.0.4 is installed.

*Note on Localization: Regardless of how many Language Packs are available on Source, all of the specified metadata will be migrated to the Target. If you do not install Language Packs on the Target, some of the metadata may not be visible*.

### <span id="page-13-0"></span>**4.1.3 Performing the Migration**

On the Source OFSAAI instance, login to the UNIX shell and navigate to the **migration-kit** folder on the command-line terminal and perform the following:

- 1. Run the script for **Prepare Source**. Review the log file for any errors. This step introduces structural changes to the metadata-tables in the config and/or atomic schemas.
- 2. Execute the following command in both migration-kit and **\$FIC\_HOME/utility/Migration/bin** folders to provide execute permissions to all the folders/files present under them.

#### **chmod –R 775\***

3. Run the script for **Extracting the application-metadata from the source**. If there are no errors encountered, this step will generate a file **BASEL\_ADV\_metadata.tar.gz** in the same folder.

![](_page_13_Picture_18.jpeg)

4. Copy this archive into the corresponding **migration-kit** folder on the target OFSAAI instance.

On the Target OFSAAI instance, login to the UNIX shell and navigate to the **migration-kit** folder on the command-line terminal.

Run the script for **Importing the application-metadata into the target**. Review the log file for any errors.

![](_page_14_Picture_5.jpeg)

# <span id="page-15-0"></span>**5 Post Migration Activities**

As mentioned earlier in the document, modifications made to the metadata that comes packaged with the application installers will not be migrated by this migration kit. For example, applications seed many AAI artifacts such as T2Ts, Data Transformation Rules, ICC Batches, and so on. Such artifacts will not be migrated. You should consider using the OFSAAI's Archive-Restore functionality to migrate such customizations, once the migration kit has completed its activities.

Definitions created in sandbox infodom will not be migrated through this kit. You should consider migrating these definitions as a post migration activity.

The migration kit folder from where the export was generated/imported can be cleared after migration is completed.

![](_page_15_Picture_6.jpeg)

# <span id="page-16-0"></span>**Appendix A - Limitations / Known issues**

None

![](_page_16_Picture_4.jpeg)

# <span id="page-17-0"></span>**Appendix B- List of Metadata-Types and Scripts Supported by this Kit**

### <span id="page-17-1"></span>**List of Metadata- Types**

The list of artifacts migrated by this kit are:

- 1. Run Management Summary.
- 2. Run Management Approach Options.
- 3. Attribution Definition
- 4. Portofolio Definition
- 5. Optimizer Defintion
- 6. Pooling Defintion

## <span id="page-17-2"></span>**migration.props**

![](_page_17_Picture_181.jpeg)

#### **Oracle Financial Services Software Confidential - Restricted**

![](_page_17_Picture_13.jpeg)

![](_page_18_Picture_158.jpeg)

![](_page_18_Picture_3.jpeg)

# <span id="page-19-0"></span>**List of Scripts**

![](_page_19_Picture_70.jpeg)

![](_page_19_Picture_4.jpeg)

# <span id="page-20-0"></span>**Appendix C - Troubleshooting and Logging**

### <span id="page-20-1"></span>**Log File and Status File**

The following log file and status file can be referred for verifying or troubleshooting issues on running Oracle Financial Services Basel Regulatory Capital Internal Rating Based Approach Migration Kit.

![](_page_20_Picture_174.jpeg)

![](_page_20_Picture_6.jpeg)

![](_page_21_Picture_161.jpeg)

![](_page_21_Picture_162.jpeg)

![](_page_21_Picture_4.jpeg)

![](_page_22_Picture_155.jpeg)

![](_page_22_Picture_3.jpeg)

![](_page_23_Picture_43.jpeg)

![](_page_23_Picture_3.jpeg)

# <span id="page-24-0"></span>**Appendix D - Objects Not Migrated**

The following list of objects are not migrated:

- 1. Users / Groups / Roles.
- 2. Segments (or Folder)
- 3. Mapping between the users/groups/roles and segments
- 4. Data Transformation rules and T2T definitions/mapping

![](_page_24_Picture_8.jpeg)

# <span id="page-25-0"></span>**Appendix E – Documentation**

You can access the following related documents from **OTN Documentation Library:** 

- Oracle Financial Services Capital Adequacy Pack Release 8.0.0.0.0 Installation Guide
- Oracle Financial Services Basel Regulatory Capital Internal Rating Based Approach Release 8.0.0.0.0 User Guide

![](_page_25_Picture_6.jpeg)

![](_page_26_Picture_0.jpeg)

**Oracle Financial Services Basel Regulatory Capital Internal Rating Based Approach Metadata Migration from v6.1.3.0.0 to Oracle Financial Services Capital Adequacy Applications v8.0.0.0.0**

**Oracle Corporation World Headquarters 500 Oracle Parkway Redwood Shores, CA 94065 U.S.A.**

**Worldwide Inquiries: Phone: +1.650.506.7000 Fax: +1.650.506.7200 www.oracle.com/ financial\_services/**

**Copyright © 2015, Oracle Financial Services Software Limited. All rights reserved.**

**No part of this work may be reproduced, stored in a retrieval system, adopted or transmitted in any form or by any means, electronic, mechanical, photographic, graphic, optic recording or otherwise, translated in any language or computer language, without the prior written permission of Oracle Financial Services Software Limited.**

**Due care has been taken to make this Migration Guide and accompanying software package as accurate as possible. However, Oracle Financial Services Software Limited makes no representation or warranties with respect to the contents hereof and shall not be responsible for any loss or damage caused to the user by the direct or indirect use of this Migration Guide and the accompanying Software System. Furthermore, Oracle Financial Services Software Limited reserves the right to alter, modify or otherwise change in any manner the content hereof, without obligation of Oracle Financial Services Software Limited to notify any person of such revision or changes.** 

**All company and product names are trademarks of the respective companies with which they are associated.**